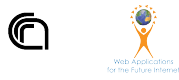

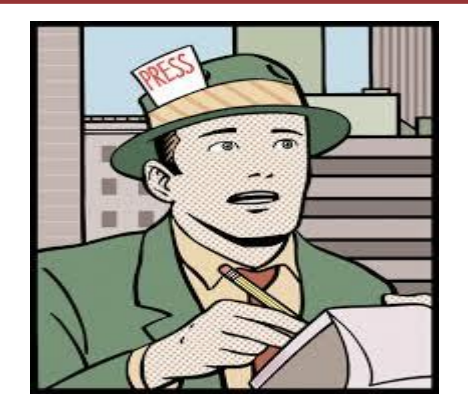

## **Web Scraping - Selenium Data Journalism** InfoUma 2019-20 *Andrea Marchetti*

#### **Selenium**

- Selenium nasce nel 2004 come tool per lo sviluppo di **test automatici per applicazioni web**
- Possibile scrivere script che simulano l'interazione umana con una applicazione web
- Con il tempo si dimostra un ottimo tool per progettare attività di scraping
- [selenium.dev](https://www.selenium.dev/)
- [selenium wikipedia](https://en.wikipedia.org/wiki/Selenium_(software))

### **Componenti di Selenium**

Selenium IDE Selenium Web Driver Selenium Grid

#### **Selenium IDE**

Implementato come estensione di chrome e firefox

Consente di registrare, editare e riprodurre le azioni eseguite su di una pagina web

### **Selenium Web Driver**

Selenium-WebDriver esegue chiamate dirette al browser usando il supporto nativo contenuto nei browser per l'automazione

Queste chiamate dipendono dal browser che stiamo usando, questo significa che dovremo installare un **Driver**  differente per il browser che vogliamo usare e utilizzare una interfaccia differente di **WebDriver**

Webdriver è una [raccomandazione W3C](https://www.w3.org/TR/webdriver1/) del 2018

#### **Selenium GRID**

Consente di parallelizzare il lavoro svolto con WebDriver Riduzione del tempo

# **Selenium WebDriver**

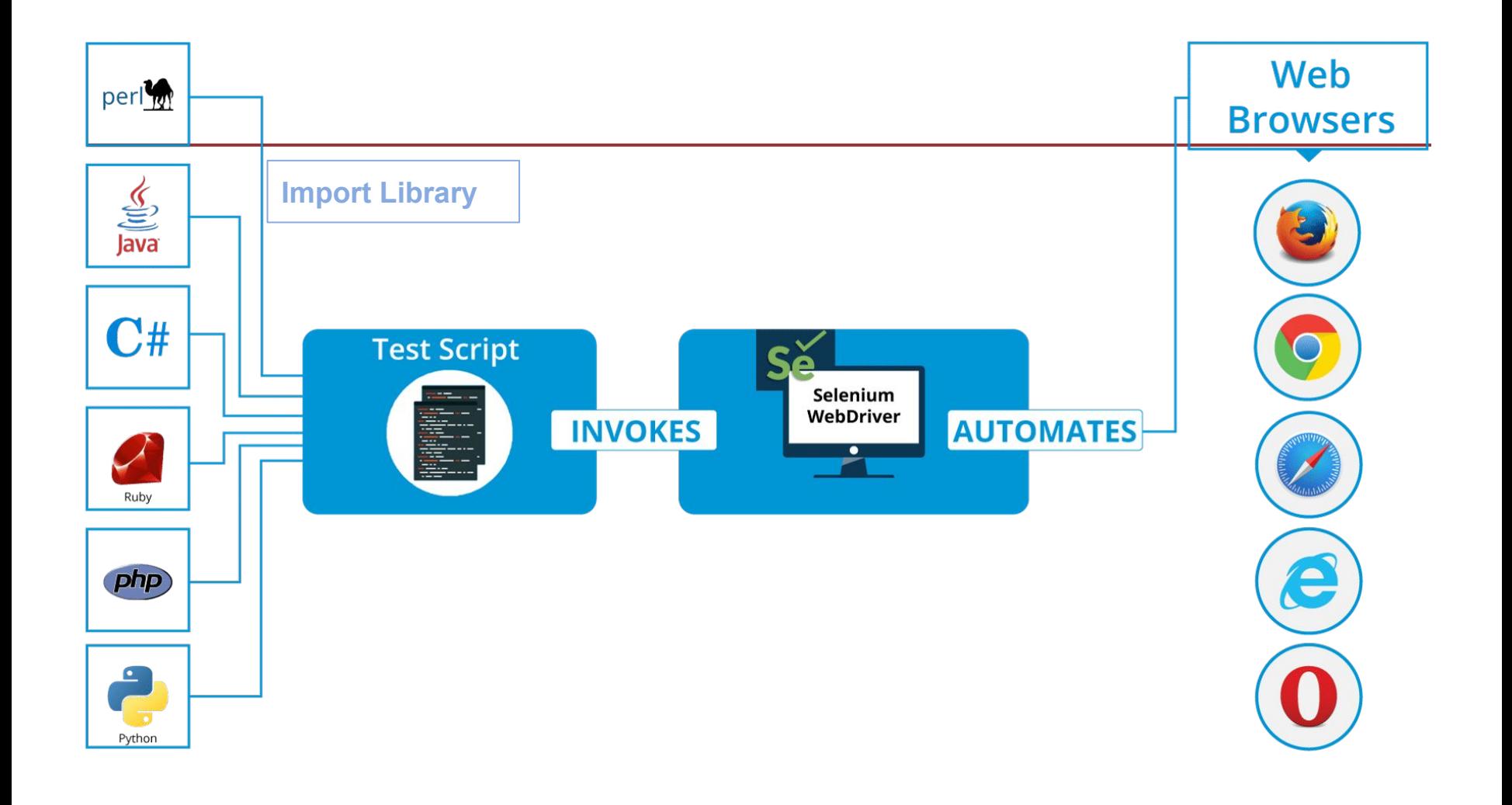

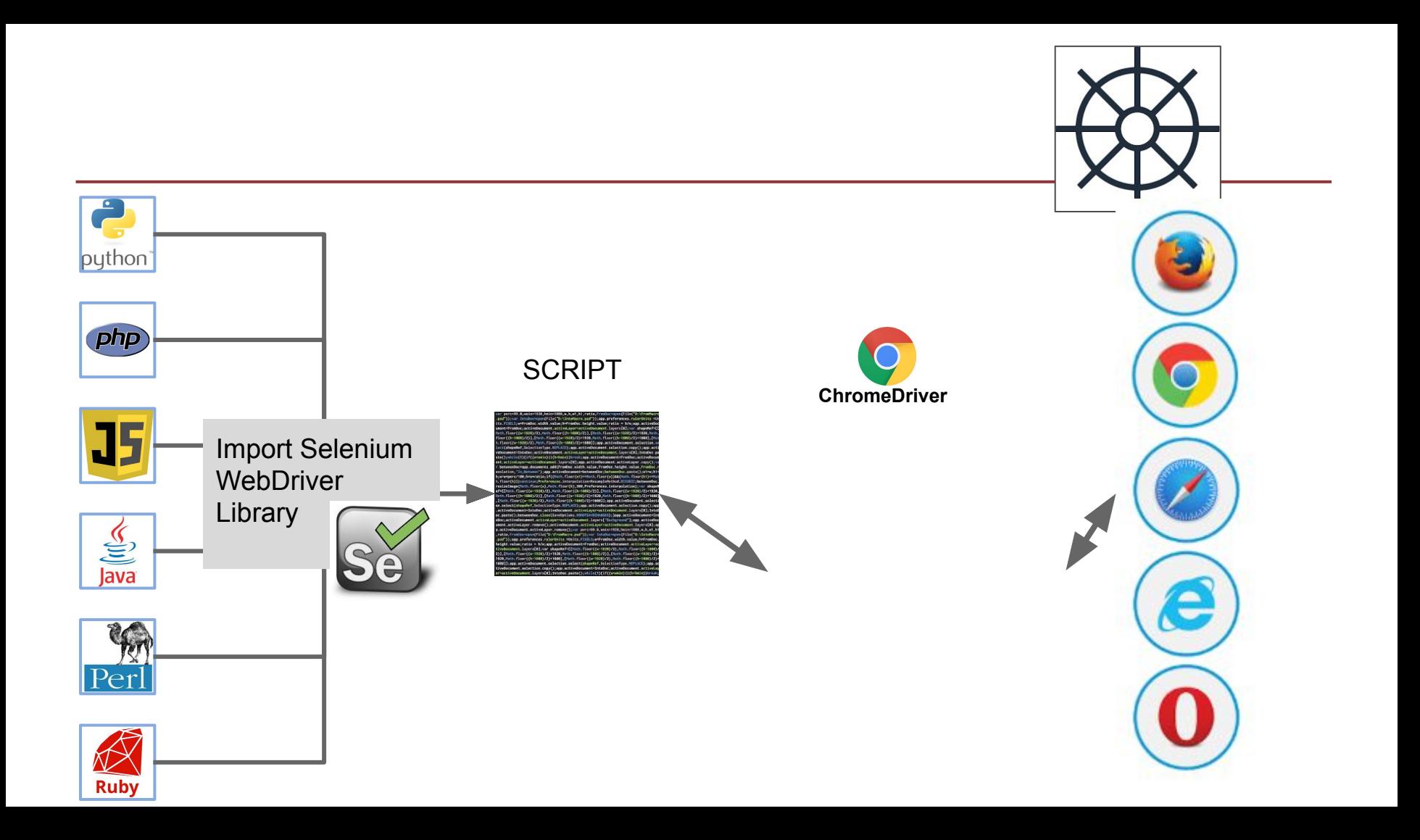

## **Driver dei maggiori browser**

Implementano le specifiche WebDriver W3C [Requisiti](https://www.selenium.dev/documentation/en/webdriver/driver_requirements/) per installare e usare i vari driver

- [ChromeDriver](https://chromedriver.chromium.org/)
- **[GechoDriver](https://github.com/mozilla/geckodriver)** (Firefox)
- Safari
- Edge
- **InternetExplorer**
- **Opera**

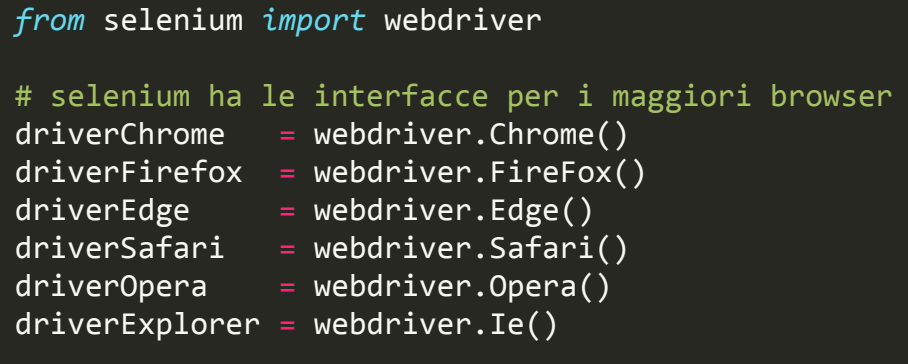

#### **Lancio del driver di Chrome**

*from* selenium *import* webdriver.Chrome

# Lancio del driver di Chrome che fa partire una pagina vuota del browser  $driver =$  Chrome()

# Istruisco il driver di Chrome a caricare una url driver.get("http://www.booking.com")

### **Modalità Headless**

Quando si invoca un driver di un browser questo fa partire una pagina del browser che poi verrà pilotata.

Con Chome e Firefox si può evitare questo comportamento con l'opzione Headless

Utile per velocizzare lo scraping

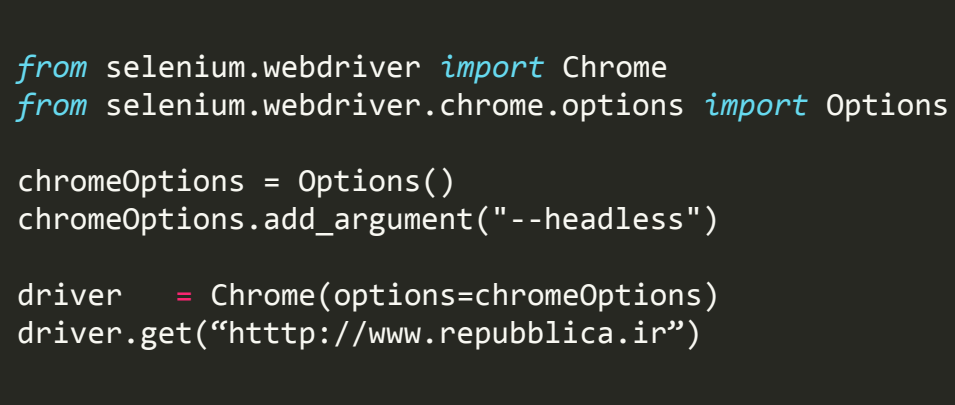

*from* selenium.webdriver.common.keys *import* Keys<br>driver = Chrome() *from* selenium *import* webdriver.Chrome

```
driver = Chrome()
driver.get("http://www.google.com")
```

```
elem = driver.find element by name("q")
elem.clear()
elem.send keys("selenium")
elem.send_keys(Keys.RETURN)
```

```
driver.quit()
```
## **Un primo esempio**

Lo script, tramite un'istanza di Chrome apre la pagina http://www.google.com e attraverso la searchbar cerca il termine selenium.

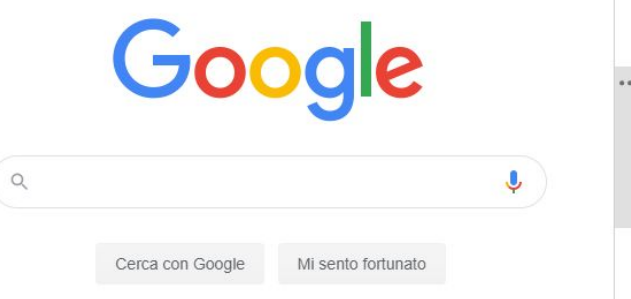

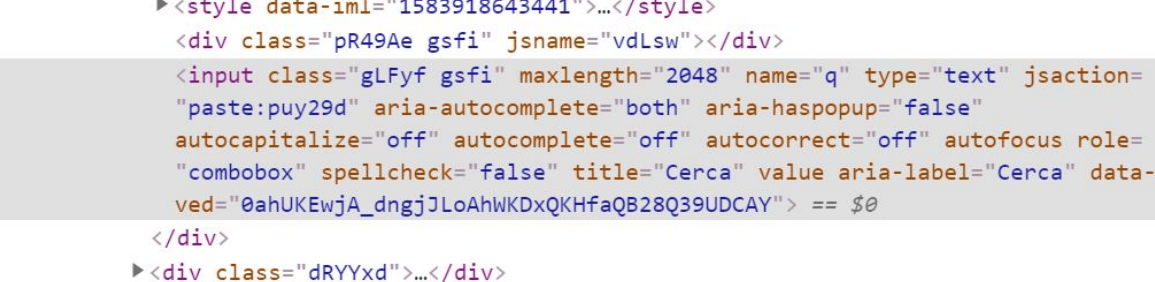

#### **Parsing e simulazione tastiera**

 $\overline{elem}$  = driver.find element\_by\_name("q")

Il WebDriver offre diversi modi per trovare gli elementi presenti nella pagina. In questo caso localizziamo una element input text grazie al suo attributo name.

elem.clear() elem.send\_keys("selenium") elem.send\_keys(Keys.RETURN)

Per simulare la digitazione da tastiera utilizziamo il metodo send\_keys(). Prima però, ci assicuriamo che non ci sia già del testo nell'input text svuotandolo tramite il metodo clear(). Tasti speciali come INVIO possono essere simulati grazie alla classe Keys.

### **WebDriver API for Python**

[Selenium With Python: documentazione](https://selenium-python.readthedocs.io/)

### **Trovare un elemento nella pagina**

Il WebDriver fornisce diverse strategie per localizzare un elemento presente nella pagina.

```
driver.find element by id('')driver.find element by name('')
driver.find element by xpath('')
driver.find element by link text('')
driver.find element by partial link text('')
driver.find element by tag name('')
driver.find element by class name('')
driver.find element by css selector('')
```
Tutti i metodi restituiscono un oggetto di tipo WebElement. Nel caso non esista un elemento corrispondente ai criteri della ricerca viene generata l'eccezione NoSuchElementException.

### **Trovare più elementi nella pagina**

È possibile localizzare anche più elementi contemporaneamente.

```
driver.find elements by name('')
driver.find elements by xpath('')
driver.find elements by link text('')
driver.find elements by partial link text(')
driver.find elements by tag name('')
driver.find elements by class name('')
driver.find elements by css selector('')
```
Tutti i metodi restituiscono una **lista** di oggetti di tipo WebElement. Nel caso non esista nemmeno un elemento corrispondente ai criteri della ricerca viene restituita una lista di lunghezza 0.

#### **WebElement**

Il WebElement è un interfaccia che rappresenta un elemento nella pagina. Ci permette di interagire con l'elemento e di estrarne informazioni attraverso vari metodi.

```
webelement.clear()
webelement.click()
webelement.get_attribute('')
webelement.get_property('')
webelement.is displayed()
webelement.is enabled()()
webelement.is selected()
webelement.screenshot('')
webelement.send keys('')
webelement.submit()
webelement.value of css property(''
```
#### **WebElement**

#### È fornito anche di attributi.

webelement.id webelement.location webelement.location once scrolled into view webelement.parent webelement.rect webelement.screenshot as base64 webelement.screenshot as png webelement.size webelement.tag name webelement.text

Inoltre tutti i WebElement sono forniti degli stessi metodi di localizzazione presenti nel WebDriver. Ricercare un elemento a partire da un altro elemento

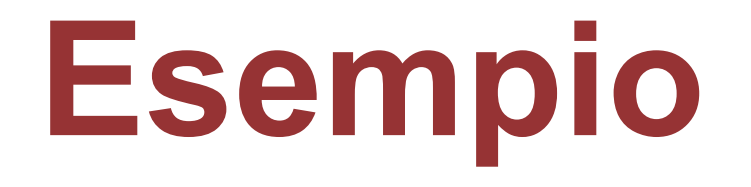

#### **Femminile.Football.it**

#### **https://femminile.football.it/ricerca.php**

Simulo un click sulla lettera Q che è un link

 $i$ an

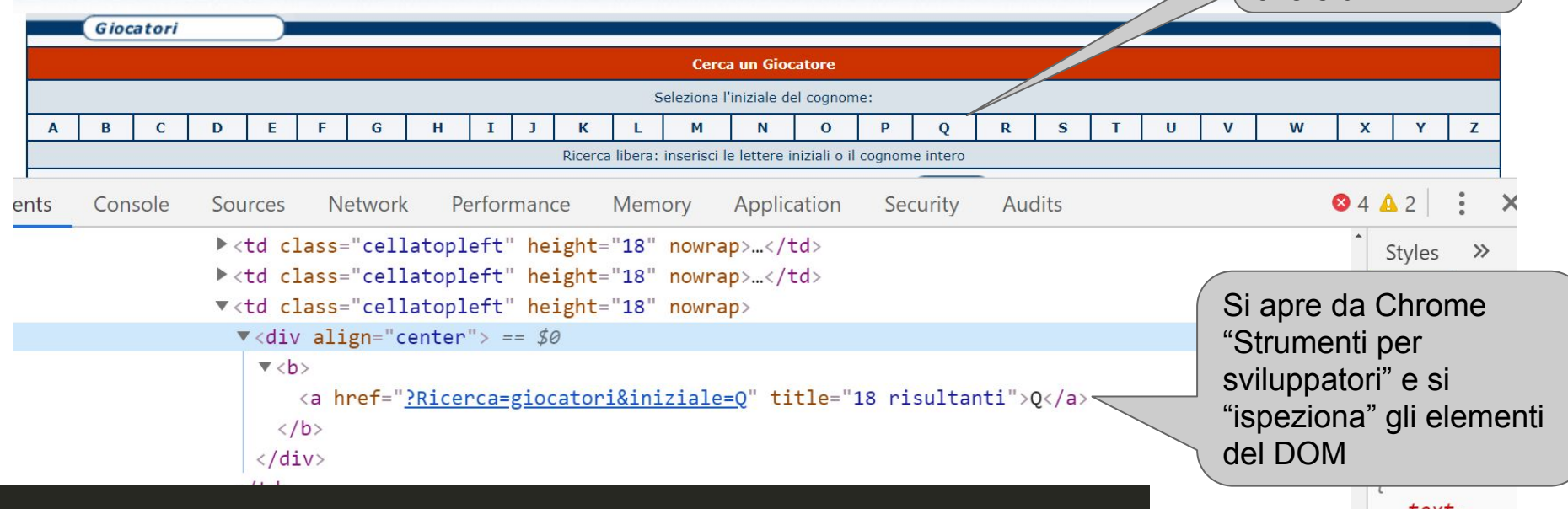

lettera = driver.find\_element\_by\_link\_text("Q").click()

#### **Femminile.Football.it**

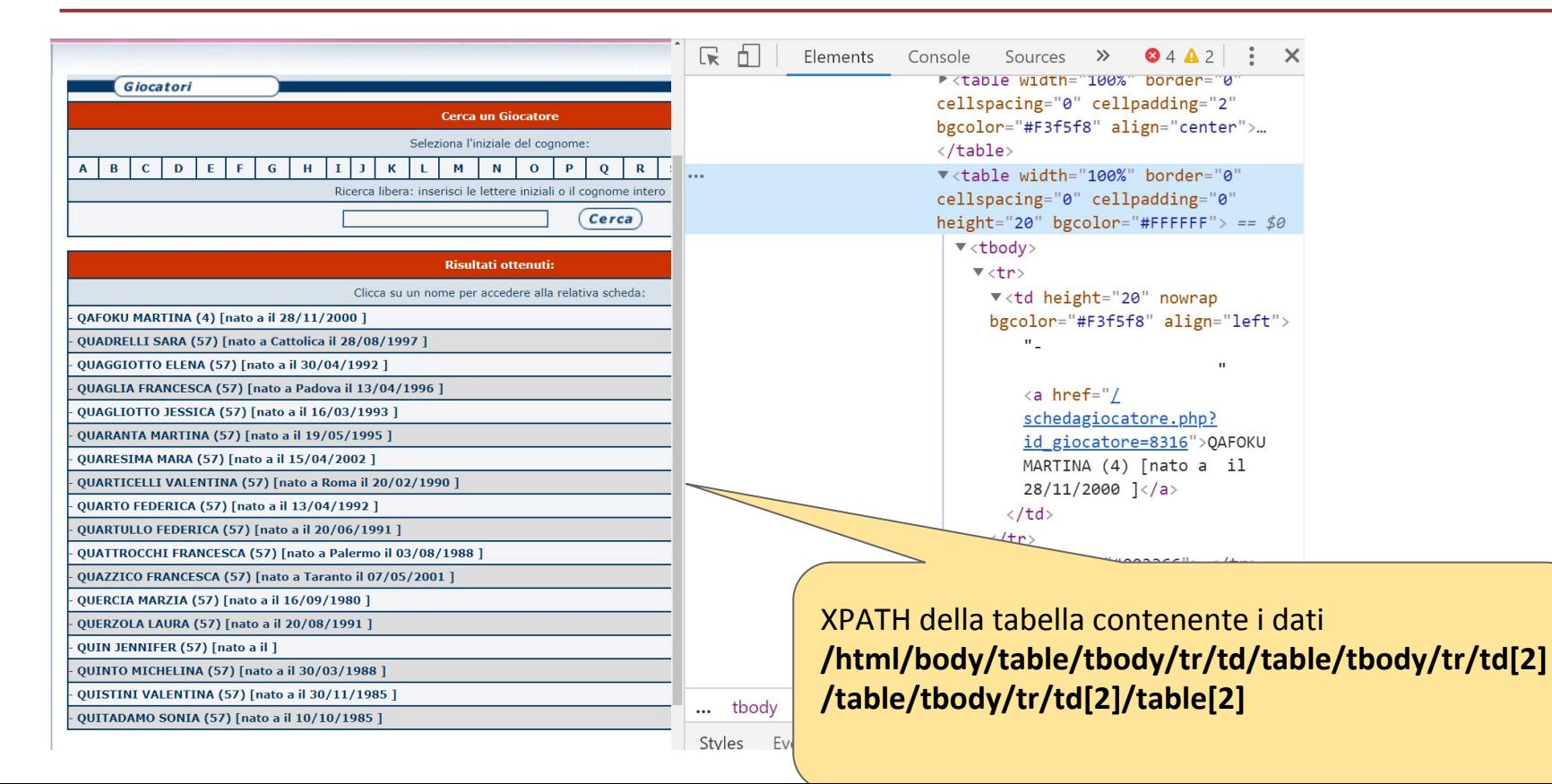

### **Scheda player**

#### **https://femminile.football.it/schedagiocatore.php?id\_giocatore=2082**

 $\sqrt{2018-2019}$   $\sqrt{0}$ Seleziona Scheda : Riepilogo Generale

#### **MARA ZABBEO**

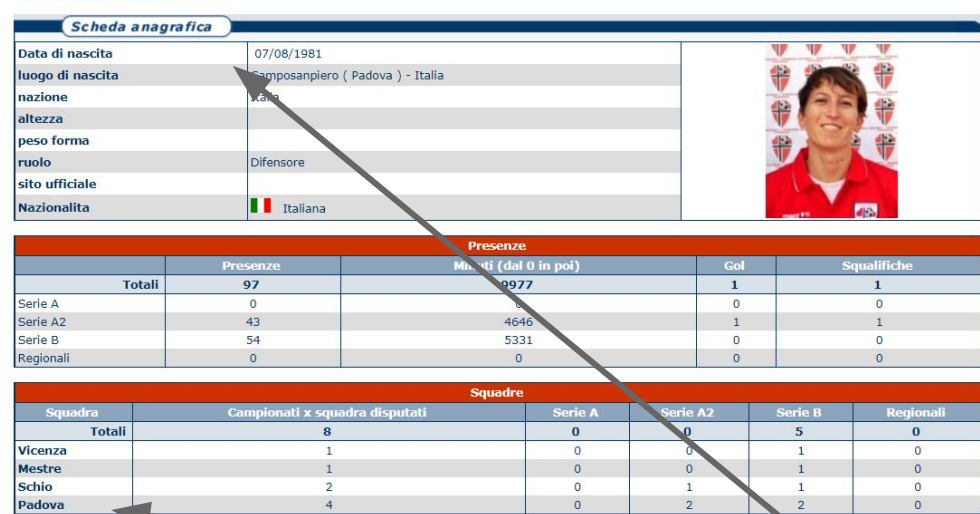

Cambiando id ottengo i dati di una calciatrice.

**getPlayerData(id)**

/html/body/table/tbody/tr/td/table/tbody/tr/td[2]/table[**3**]/tbody/tr[1]/td[2]/table//tr

/html/body/table/tbody/tr/td/table/tbody/tr/td[2]/table[**5**]/tbody/tr[1]/td[2]/table//tr

# **Espressioni regolari in Python**

## **Python string methods**

Python fornisce delle funzioni per manipolare le stringhe le più usate sono:

- **split('-')** # prende una stringa e restituisce una lista di stringhe
- **strip()** # elimina gli spazi bianchi marginali
- **replace()** # sostituisce una sottostringa con un altra

#### Le altre possono essere trovate su [w3schools](https://www.w3schools.com/python/python_ref_string.asp)

## **Python Espressioni Regolari**

#### import re # importare la libreria

#### **match**

restituisce un'istanza di MatchObject se zero o più caratteri all'inizio della stringa corrispondono al pattern. È comunque possibile specificare una posizione da cui iniziare la ricerca diversa dalla testa della stringa, e anche un limite superiore). Restituisce None se la stringa non corrisponde al pattern.

#### **search**

scandisce la stringa cercando una corrispondenza con il pattern e restituisce l'istanza MatchObject corrispondente. Restituisce None se in nessuna posizione la stringa corrisponde al pattern. Anche qui è possibile specificare un punto d'inizio e di termine per la ricerca come per match.

#### **split**

in breve divide la stringa secondo le occorrenze del pattern e restituisce le porzioni ottenute come lista.

#### **escape**

prende in ingresso una stringa e la restituisce con i caratteri alfanumerici protetti da barre oblique inverse.

#### **sub**

restituisce la stringa ottenuta sostituendo alle occorrenze non sovrapposte del pattern l'entità rimpiazzo, che può essere una stringa o una funzione, eventualmente per un numero di volte prefissato.

### **Sintassi Espressioni Regolari**

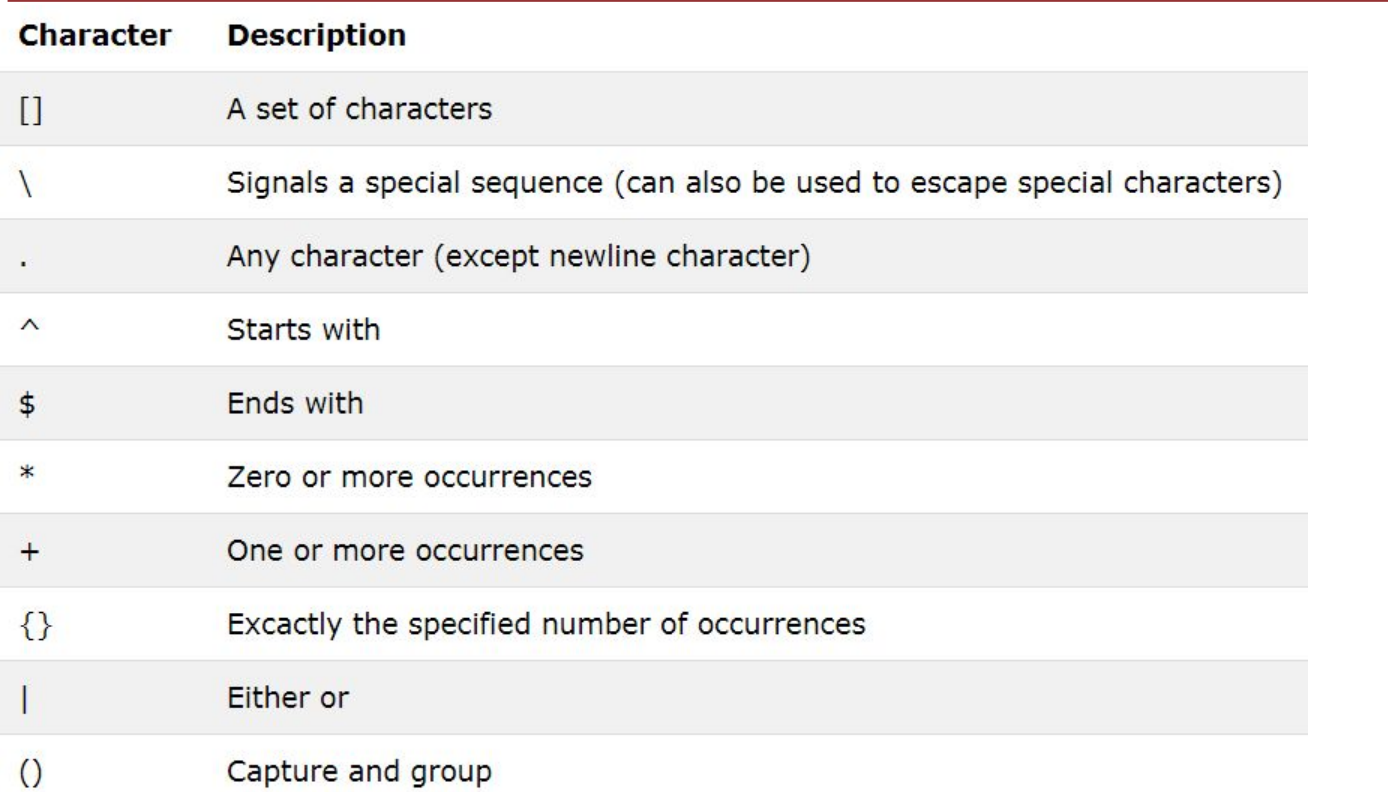

#### **Regular Expressions**

[documentazione](https://www.python.it/doc/howto/Regex/regex-it/regex-it.html)

test on regular expression tester [online](https://regexr.com/)

### **Save a list of dictionary to file**

import json with open('playersDB.json', 'w') as jsonFile: json.dump(playersDB, jsonFile)

import csv  $keys = playersDB[0].keys() # Recupero i nomi dei campi dal primo dictionary$ with open('playersDB.csv', 'w', newline='') as csvFile: dict writer = csv.DictWriter(csvFile, keys) # imposto i nomi dei campi dict writer.writeheader() # scriva La prima riga dict writer.writerows(playersDB) # scrivo i dati

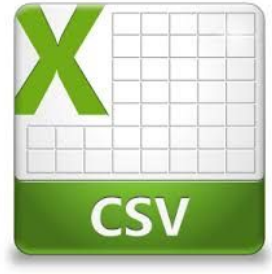

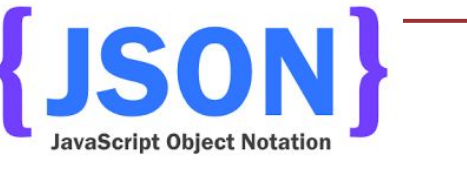

# **Attese in Selenium**

#### **[documentazione](http://selenium-python.readthedocs.io/waits.html?highlight=WebDriverWait)**

- contenuti diversi possono essere caricati sulla pagina con tempi diversi
	- la diffusa presenza di tecnologie come AJAX rende frequente questa possibilità
- la ricerca di un elemento non ancora presente solleva un'eccezione
- la gestione delle attese durante lo scraping può risolvere questi problemi
- inserire attese può prevenire anche possibili **banning**  da parte del server

#### **Selenium WebDriver**

Fornisce due tipi di waits Esplicita Implicita

# **WebDriverWait**

Selenium WebDriver fornisce due tipi di wait;

- Esplicita
	- Aspetta finché si verifica una certa condizione prima di procedere con la ricerca
- Implicita
	- Ripete la ricerca ad intervalli di tempo regolari (POLL) per un certo periodo di tempo

# **WebDriverWait Esplicita**

**from selenium.webdriver.support.ui import WebDriverWait**

**elem = WebDriverWait(driver,** *tempo***).until(***condizione***)**

nel dettaglio, l'esecuzione riprende se:

- si verifica la condizione specificata
- si raggiunge un tempo massimo per l'attesa

# **Expected Conditions**

- è possibile specificare la propria condizione andando a definire delle classi Python opportune
- sono già previste una serie di condizioni di uso comune che possono essere usate direttamente:
	- *• visibility\_of\_element\_located*
	- *• element\_to\_be\_clickable*
	- *• text\_to\_be\_present\_in\_element*

*• …*

**from selenium.webdriver.support import expected\_conditions as EC**

# **Selezione elementi**

- il modo più semplice per selezionare elementi all'interno di una condizione è tramite la cosiddetta classe By
- è uno dei metodi previsti in Selenium per la selezione degli elementi
- tramite la classe By è possibile specificare numerosi criteri di selezione:
	- *• By.ID*
	- *• By.XPATH*
	- *• By.CLASS\_NAME*
	- *• By.CSS\_SELECTOR*

```
• …
```
# **Utilizzo della classe By**

**from selenium.webdriver.support.ui import WebDriverWait from selenium.webdriver.support import expected\_conditions as EC from selenium.webdriver.common.by import By**

```
driver = webdriver.Firefox()
driver.get('http://www.mypage.com')
```

```
wait = WebDriverWait(driver, 10)
```

```
try:
```
**exception of the contract of the contract of the contract of the contract of the contract of the contract of the contract of the contract of the contract of the contract of the contract of the contract of the contract of** 

```
element = wait.until(EC.presence_of_element_located(
(By.CSS_SELECTOR, "span.titolone")))
```
# **WebDriverWait Implicita**

**from selenium import webdriver**

**driver = webdriver.Firefox() driver.implicitly\_wait(10) # 10 seconds driver.get("http://somedomain/url\_that\_delays\_loading") myDynamicElement = driver.find\_element\_by\_id("myDynamicElement")**